"From idee to 2D drawing, forged piece, 2D plasma/laser/water marking/cutting 3D modeling /3D printing Workflows in random order" *Some metalwork disciplines/processes:*

*Forging, forming, rolling, bending….. iron, steel, copper, bronze….*

*Cad: Computer Aided Design 3d: freeform, parametric, sheetmetal, (3d files: Step, Iges, Stl…. 2d: drawing (2d files: Pdf, dxf……*

#### *G-code*

*Cam: Computer Aided Manufacturing 2d: Acytilene, Plasma, laser, water cutting/marking, punching………*

*3d: CNC bending, turning, milling, printing….*

*Reverse Engineering*

### 2 Presentation For IFGS Jungschmieden Mechanix 13/04/2021

- 2 Overview Presentation
- 3 Vandewielegroup carrier
- Ypres 2016 International blacksmithing event
- 5 Pannel Shona Johnson to explain some workflows
- 6 Stemens: Different methodes of the forging proces, you-tube film: method
	- Petals: Idee, 2d drawing scaled on paper, forged part, PDF-file(print), DXF file(lasercut), you-tube film: method

Stemens + Petals = Poppys: Assembling+protect+powdercoat.

7 Pannels: Idee, 2d drawing scaled on paper, forged part, ASS,

taking size-notes (R.E.), F360 parametric modelling 1/1, sheduling 1/10, saving part as STL-File.

8 Start slicer, enter part by STL-File, positioning part+multi, Slicing(G-code), save file G-code,

G-code on M-stick, M-stick to printer, set up printer, print part 1/10, assembling parts to the railing ass 1/10.

- 9 The pannel of the Finighan brothers: Idee, 2d drawing sheduled on paper,drawing 1/1, making tools, forging testing part.
- 10 Anvil: 1st 3DP: 2d Drawing 1/1, shaping hot material, assembling parts into pannel assembly.
- 11 Horizontal bars:

Copy the model 1/1 pen-paper, disches/flowerpots=dimentions R, Mesuring the dimentions and taking note, (=RE by Scanning), .........

- 12 Links
- 13 Questions/ Fragen
- Demolished trees and walkingboards on the batlefield:

Copy the model 1/1 pen-paper, Scanning to JPG(combine 2 x A4 home), Translate JPG to SVG online, (=R.E. by Scanning) Enter SVG in sketch F360 ..............

- -- The tenement houses of home, Edingbourgh Idee…………...pattern…………...Part…………mirroring
- Making of the 8+1spare 1,5Ton concrete blocs

Parametric design of the separable mouls, lasercut prt, weld with concave forming by the lasercut parts, with lifting atachements to manipulate everry 1,2 Ton concrete block.

Poor the 6+1 spare concrete blocks 1 by 1 upside down. Provide recesses with wood blocs in some concrete blocks for the steel plate and fixing bolds of the plate. R.E. by taking……

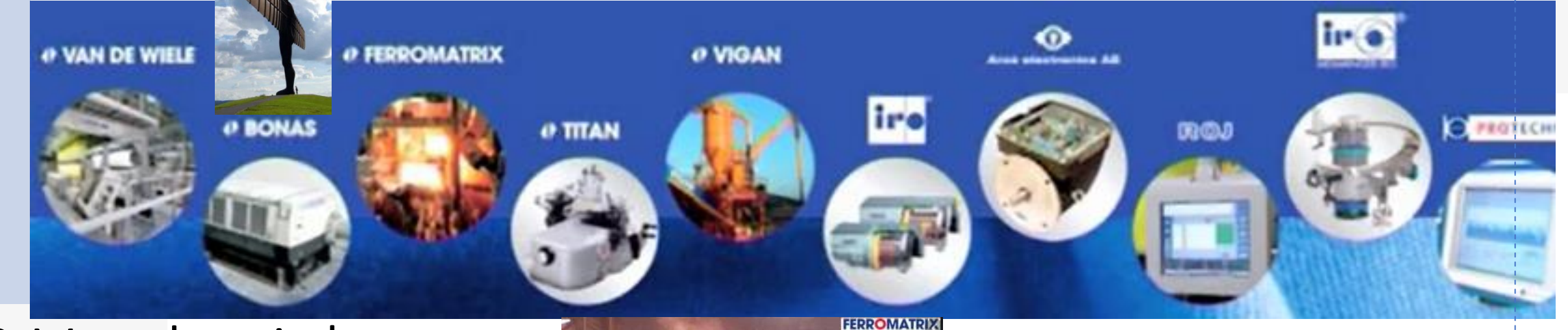

## 3 Vandewielegroup

- 40j technical service
- Mechanical maintenance
- Geometrie CNC machines
- Drawings Hand, chalk 2D Medusa, 3D Pro-E, Creo
- Internal automatisation for production
- Credit Student Guiding studentprojects
- Fusion360

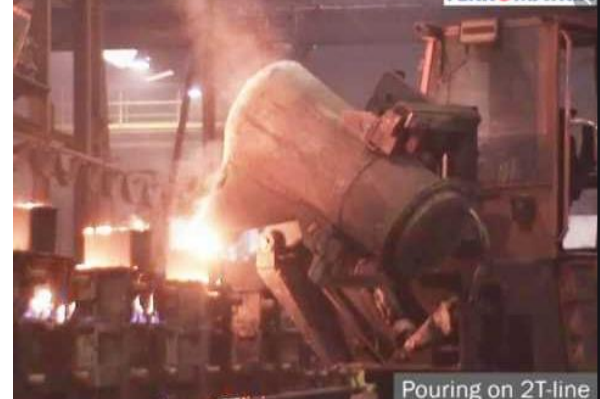

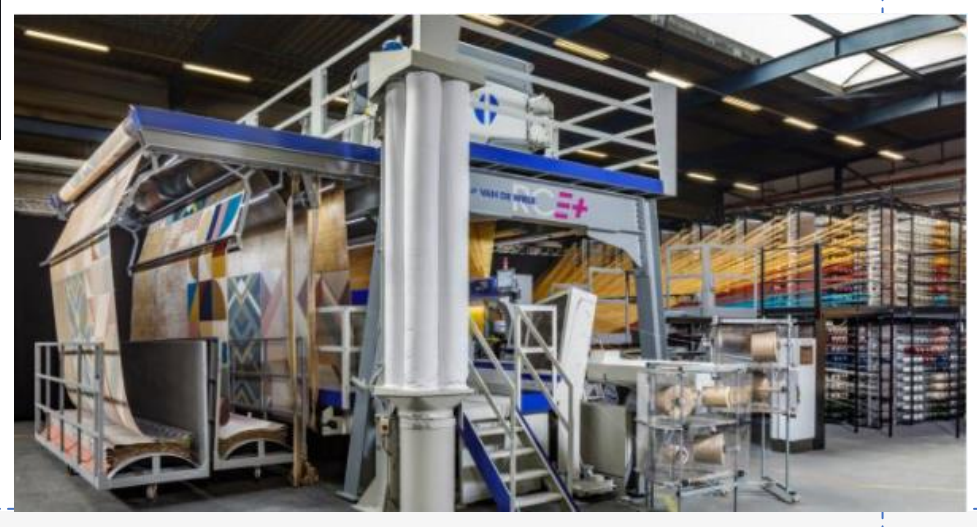

## 4 Ypres 2016 International blacksmithing event

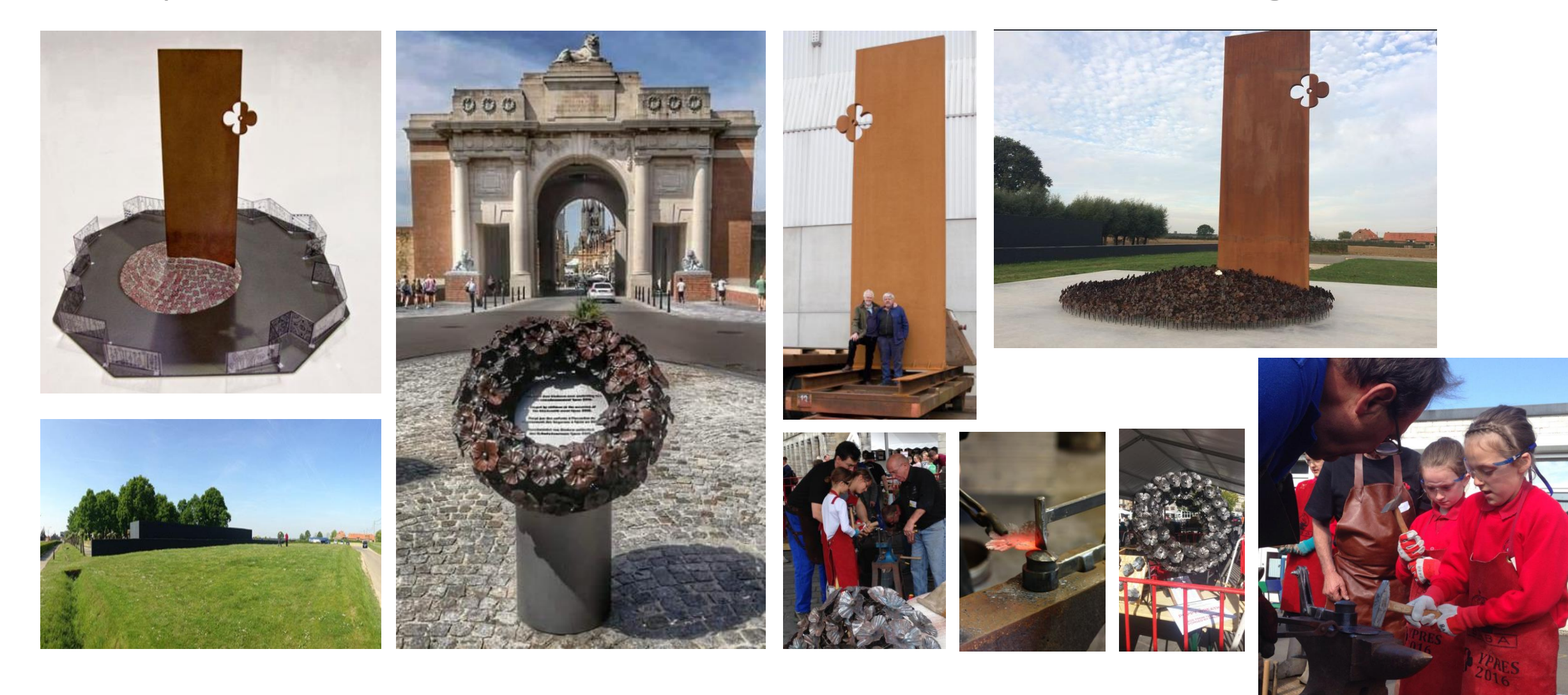

#### 5 Pannel Shona Johnson – to explaine some workflows

- Steelplate 100 mm thickness x 2m large x 7m high weight +10T
- 8 concrete blocs
- 2015 brown+1 white poppy
- 26 railing pannels 26 telling stories
- Peacemonument Langemark
	- 1 st use of chemical weapon against humanity Langemark mythe (warr propaganda) Start formation full-fledged catalonian gnome
- Jimmy and Jonny Finnegan Edinburgh (1/26) Shona Johnson, Pete Hill, assistents Scheduled model for larger education propose

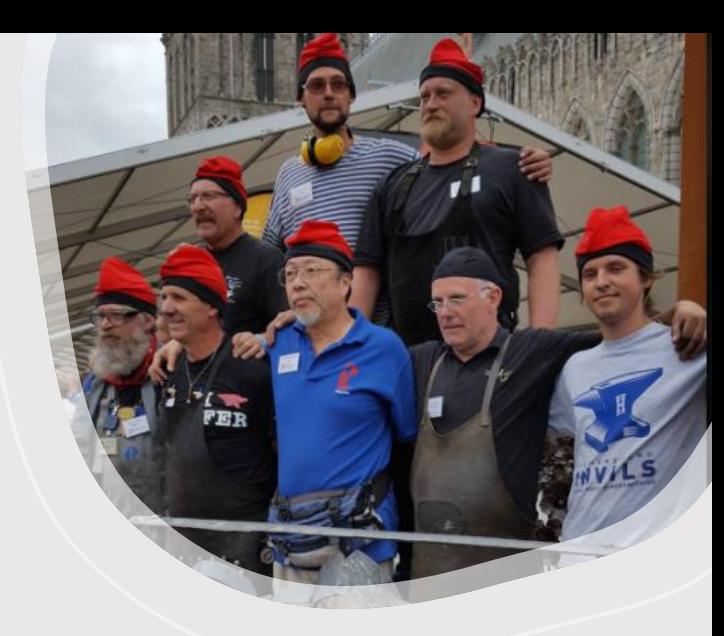

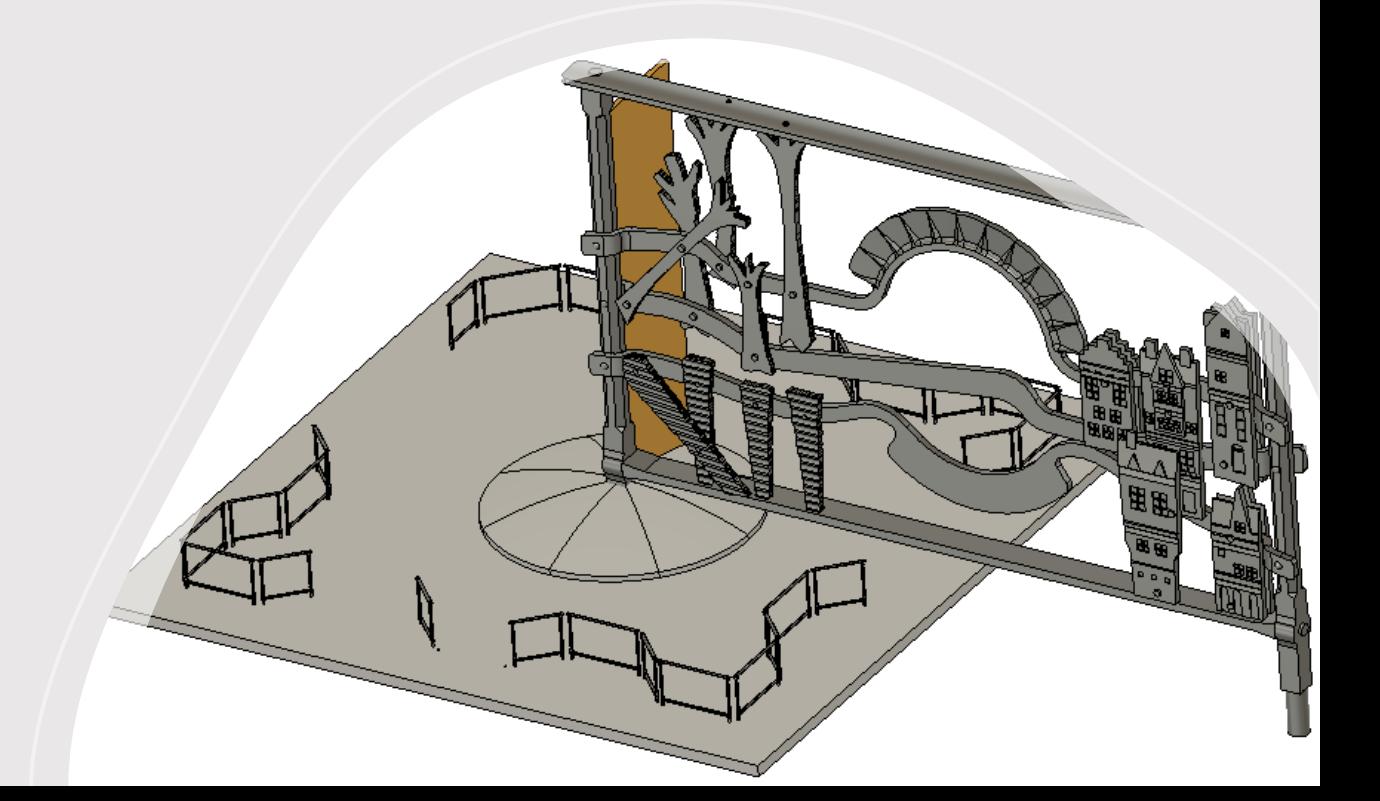

#### 6 Forging stems and petals for the poppys

- 16 mm 75L to 8 mm 1 by1 + stems, You tube film
- Double stems in the middle  $+$  forging out 2x8mm
- Welding on the stems + final form on big flypress
- Petals: PDF-file(print) and DXF-file(lasercut), You tube film powerhammer/hand

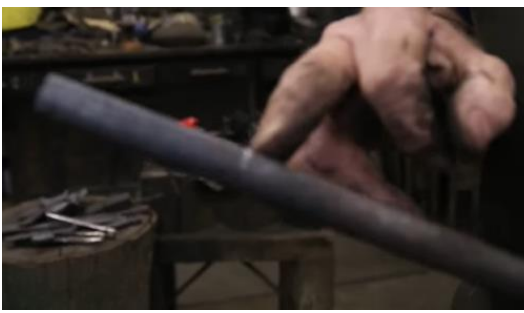

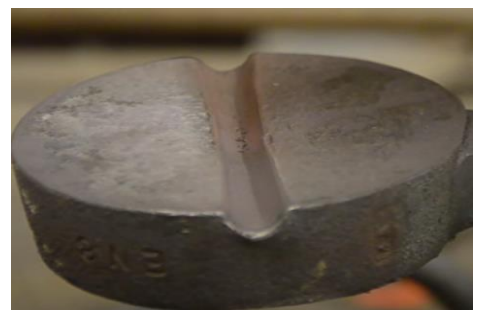

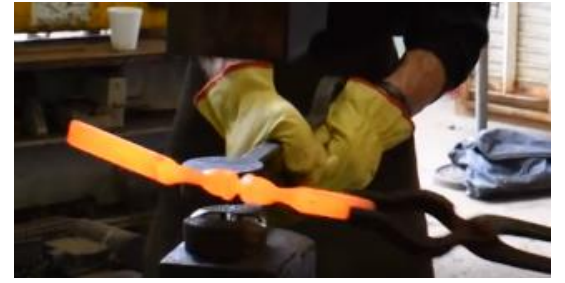

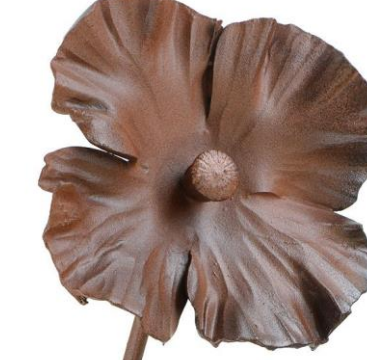

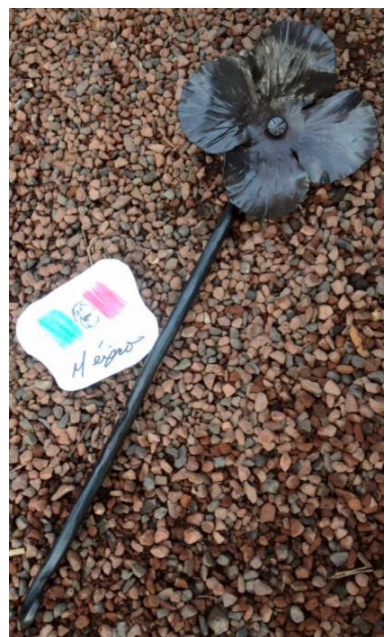

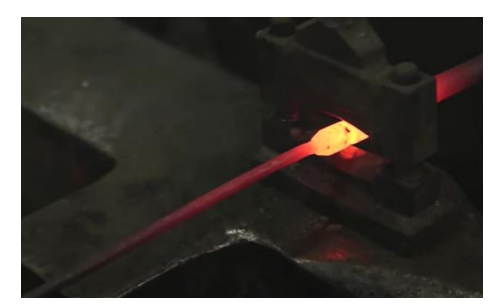

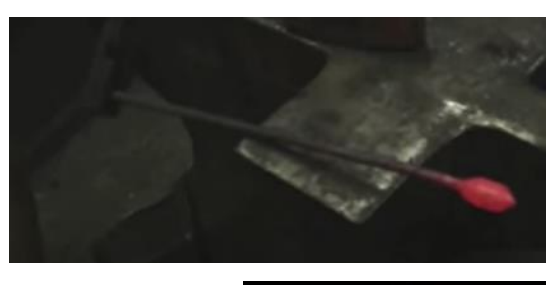

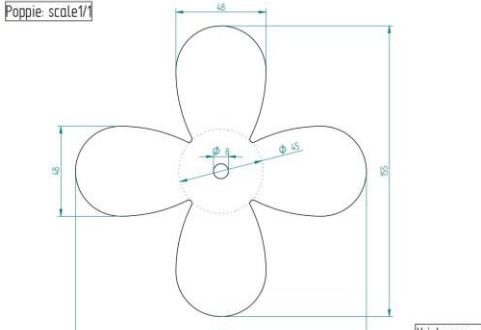

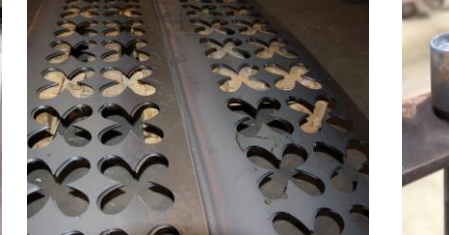

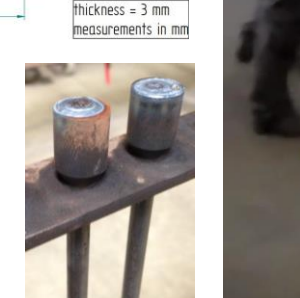

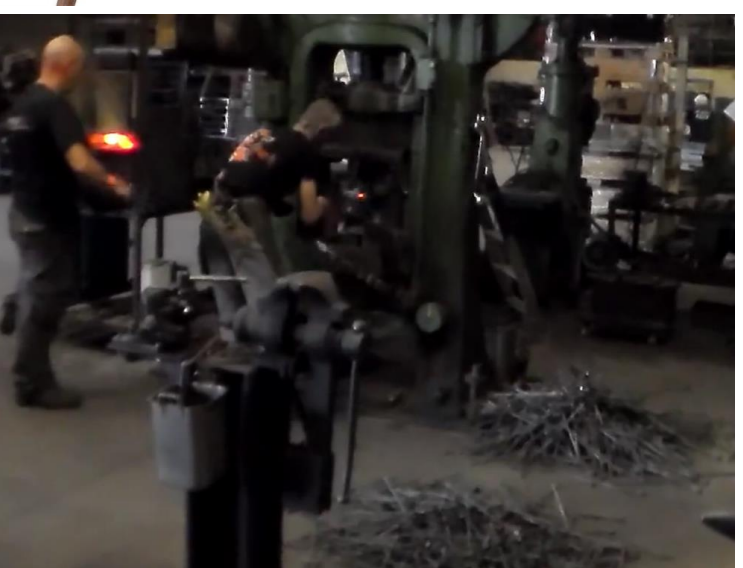

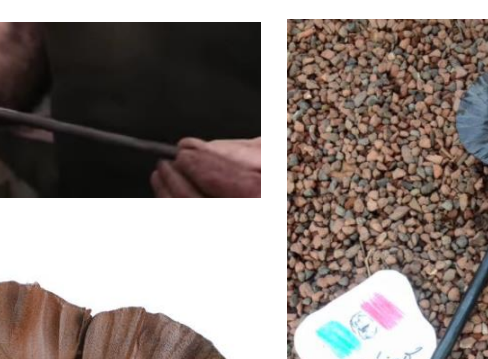

## 7 Moddeling the frames on scale

Idee,2d drawing, forged part, ASS, Mesuring the dimentions and taking note (start R.E. by taking dimentions), In Fusion360 parrametric modeling the parts 1/1, scaling the parts 1/10, saving the parts as STL file , **(S**urface**T**essellation**L**anguage)

- Forging parts-preparing 13long and a 13schort pannel-frames
- Schort/long part dig out/trench
- 26 Standard pannels made, to be filled in
	- by the 26 chosen themes

from the +100 entrys

## 8 Making G-code and 3D-printing first pannels

Opening Slicer, enter part by STL-file, positioning part+multi, printer setup, slicing(G-code),save file G-code, put G-code on M-stick, go to 3D printer with M-stick, set up printer, print part 1/10 assembeling the parts to present the railing1/10

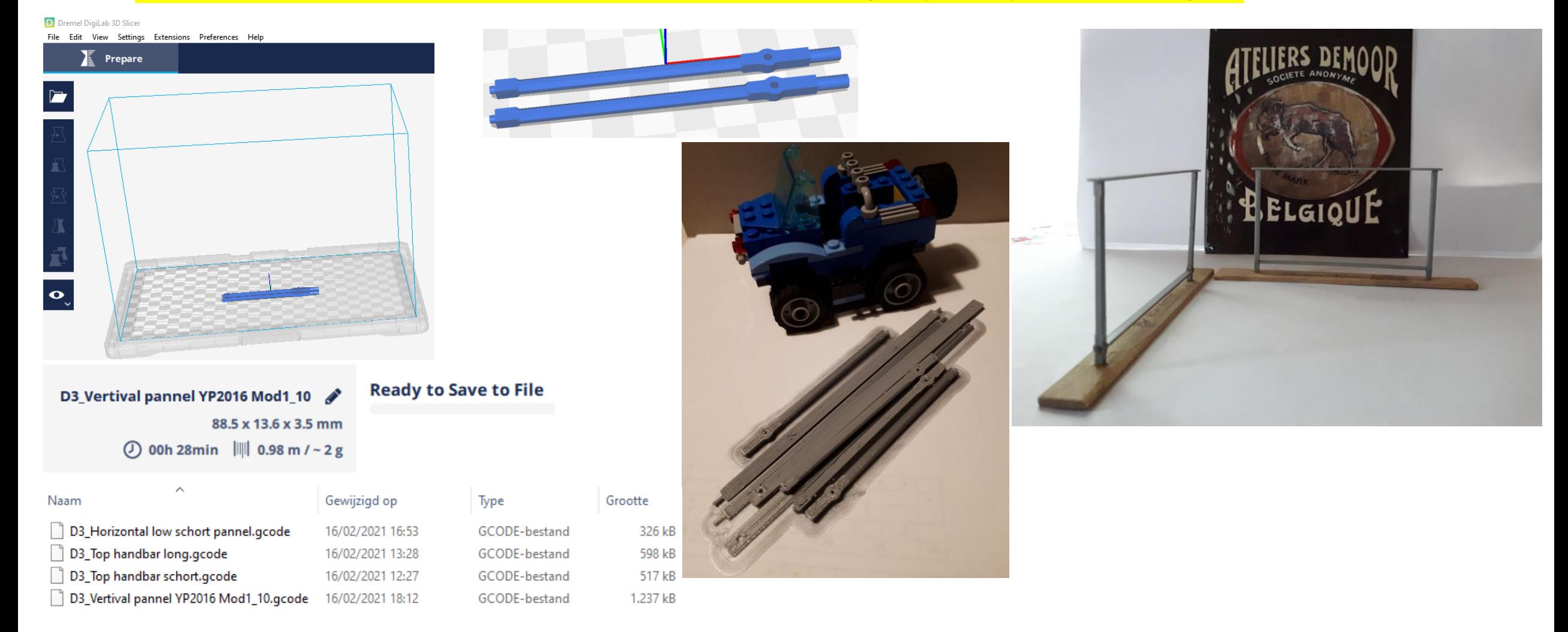

#### 9 Finighan brothers, different devisions, Sent message, arranged to meet on reserve lines, after war reunion at beloved Edingburgh<br>Harsh reality of war the brothers rendezvous crow stepped gebeled houses h crow stepped gebeled houses home city Idee, 2d drawing sheduled on paper, 2d drawing1/1, preparing tools, forging testing parts

![](_page_8_Picture_1.jpeg)

e Finnegan Brothers, Thoughts of Hon My Granddad, Jimmy Finnega olunteered in 1914 when he was 17 years old leaving his blacksmithing inticeship to join the Royal Iris fles. While serving on the front li a sniper, he got word that his bro two brothers managed to see ges to each other and arran to and place to meet on the rese arkably meet up and spent a sho heir regiments and the job of war brothers would not meet aga eral years later, at the end of the wa me in their beloved Edinburgh. Jone ming from fighting on the front li Jimmy liberated from a German thers rendezvous, caught betwee harsh reality of the war, death espair and the ravaged landscape: eir thoughts and chat of cherishe hly and friends many miles awa he stunted trees represent the war to landscape with the brothers greeting<br>each other towards the centre of the panel and memories of home symboliz crow-stepped gabled houses and the

![](_page_8_Picture_3.jpeg)

![](_page_8_Picture_4.jpeg)

![](_page_8_Picture_5.jpeg)

![](_page_8_Picture_6.jpeg)

# 10 The Anvil as the first 3D printer

Starting from a 2d drawing bringing schapes in to the hot matterial, assembling parts into the pannel

![](_page_9_Picture_2.jpeg)

![](_page_9_Picture_3.jpeg)

![](_page_9_Picture_4.jpeg)

![](_page_9_Picture_5.jpeg)

![](_page_9_Picture_6.jpeg)

### 11 The horizontal bars scaling/printing

#### Kopie model  $1/1$  (pen and paper = start R.E.)

Disches and flowerpots to find R dimentions,neutral line in Fusion360: parametric modelling1/1, give thicknes, forms, holes, =R.E.by Scanning save as PRT file, scaling the part 1/10, save STL file scaled part,

Open slicer software, enter scaled part by entering STL file, positoning part+multi, slicing (G-code),save file Gcode

Put g-code on Mstick, go to printer wit Gcode, set up printer, print part 1/10

![](_page_10_Picture_5.jpeg)

# 12 Lincks

- Vandewiele:<https://www.vandewiele.com/en> <https://www.vandewiele.be/en/vandewiele-academy>
- Vdw1980:<https://youtu.be/kOsntEhRGUc> (Flemisch)
- Ypres 2016:<http://www.yprespeacemonument.com/>

<https://www.facebook.com/poppycenotaph>

- popys making by powerhammer: [https://youtu.be/tL2gup\\_BuFI](https://youtu.be/tL2gup_BuFI)
- petals by hand: [http://www.yprespeacemonument.com/design/making-](http://www.yprespeacemonument.com/design/making-the-poppies/)the-poppies/
- The pannels:<https://www.yprespeacemonument.com/design/masters-panel-designs>
- Online file converter:<https://www.online-convert.com/>
- Fusion360: <https://www.autodesk.com/products/fusion-360/personal-download>
- P Johnson Co:<https://www.rathobyresforge.co.uk/>
- Sigma GmbH: <https://www.facebook.com/SigmaGmbH>
- Titans of CNC: <https://titansofcnc.com/about/>

# 13 Questions/ Fragen?

### Demolished trees and walkingboards on the battlefield

Blacksmithing, Handsketsch (pen and paper) (=start hand R.e.)

Scanning to JPG(combine2xA4home), Translate JPG to SVG online, Enter SVG in sketch F360, giving thicknes and adding holes in F360 parrametric modeling, scaling the part 1/10, save as STL file F360, save STL file scaled part,

Open slicer software, enter scaled part by entering STL file, positoning part+multi, printer set up, slicing (G-code),save file Gcode

Put g-code on Mstick, go to printer wit Gcode, set up printer, print part 1/10

![](_page_13_Figure_5.jpeg)

## The tenement houses of home, Edingbourgh

Idee,2d drawing, forged part, ASS, Mesuring the dimentions and taking note (start R.E. by taking dimentions), In Fusion360 parrametric modelling the parts 1/1, scaling the parts 1/10, saving the parts as STL file, Opening Slicer, enter part by STL-file, positioning part+multi, printer setup, slicing(G-code),save file G-code, put G-code on M-stick, go to 3Dprinter with M-stick, set up printer, print part 1/10 assembeling the parts to present them in the pannel1/10

pattern mirror

![](_page_14_Picture_3.jpeg)

# Making of the concrete blocks

Parametric drawing of the separable mould in scheetmetal, lasercut, welded with concave forming of the sheetmetal parts, with lifting attachments to manipulate every 1,2 Ton concrete block.

Poor the 8+1 spare blocks 1 by 1 upside down

Provide recesses with wood blocs in some concrete blocks for the steel panel and the fixing bolts of the plate. R.E. by taking dimensions (thanks to the cat), 3D modelling te different blocs scale 1to1. Save to Dwg format scaling 1to10, save as dwg, assembeling the different blocs in Fusion360 to see if the good form of spacing is provided in every concrete block.Save the different blocs to STL file, slicing, printing…..

![](_page_15_Picture_4.jpeg)